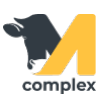

## **Создать рацион**

1. Откройте раздел Кормление и выберите Рационы.

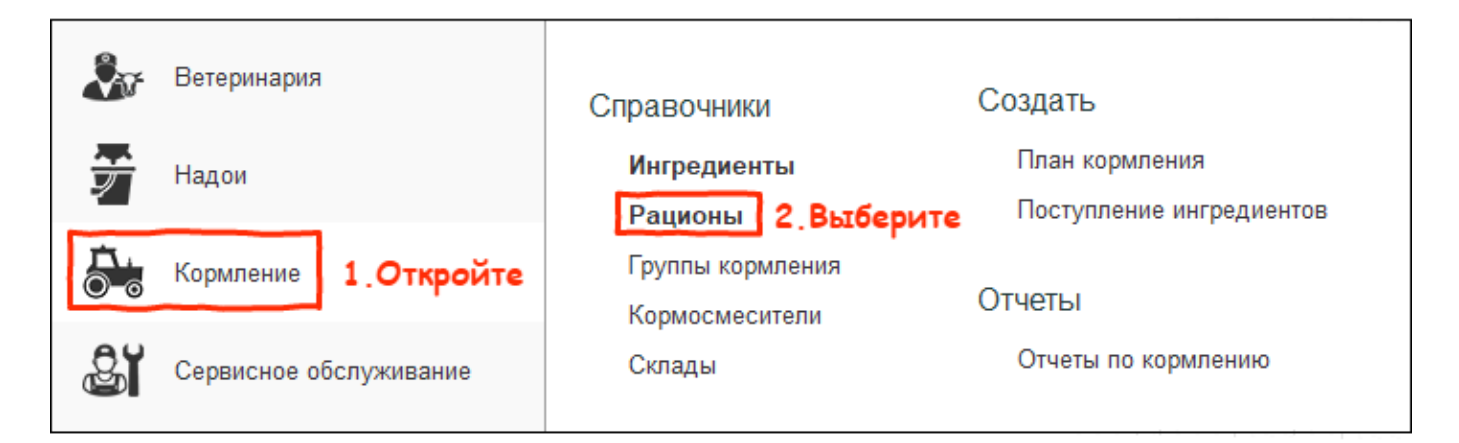

2. В списке рационов нажмите кнопку Создать.

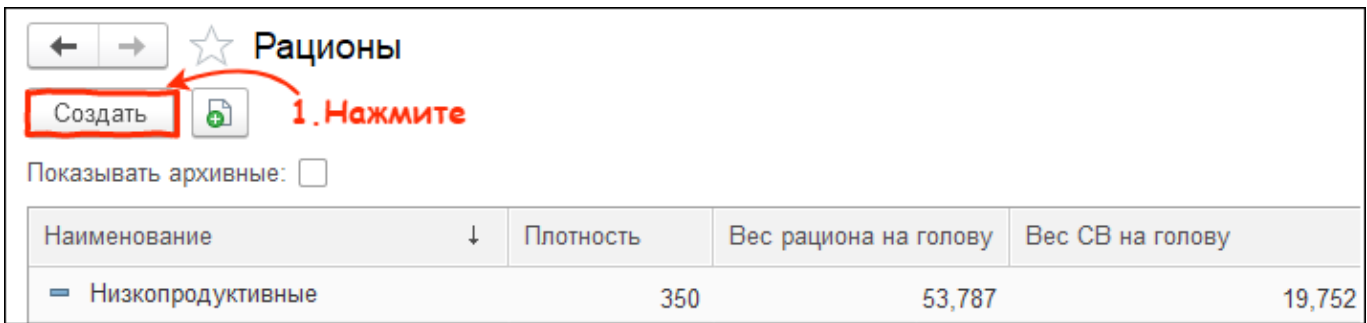

3. Введите наименование рациона и выберите кормосмеситель.

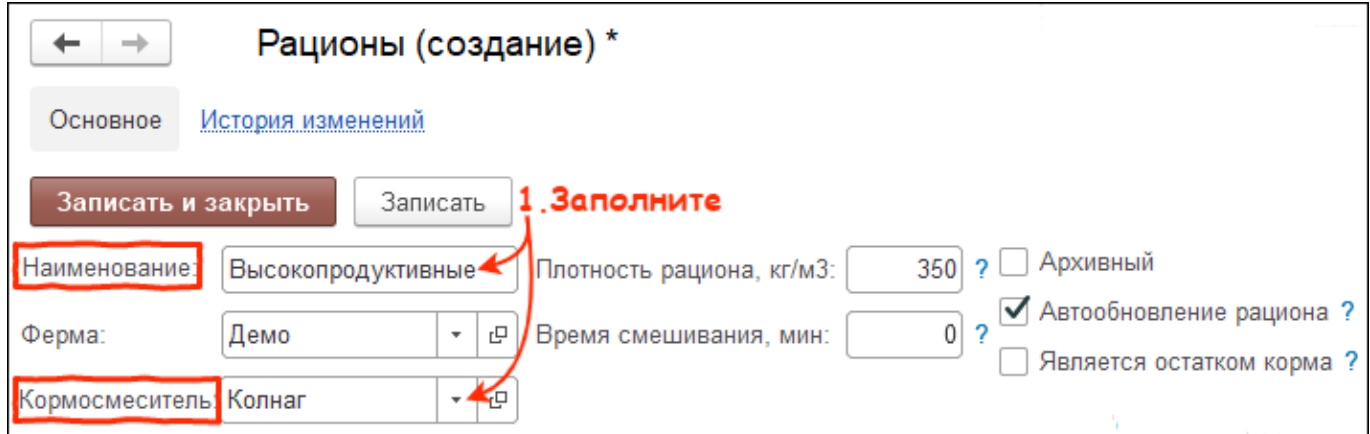

4. Нажмите кнопку Добавить и выберите [ингредиент](http://m-complex.org/help/103068/) из списка.

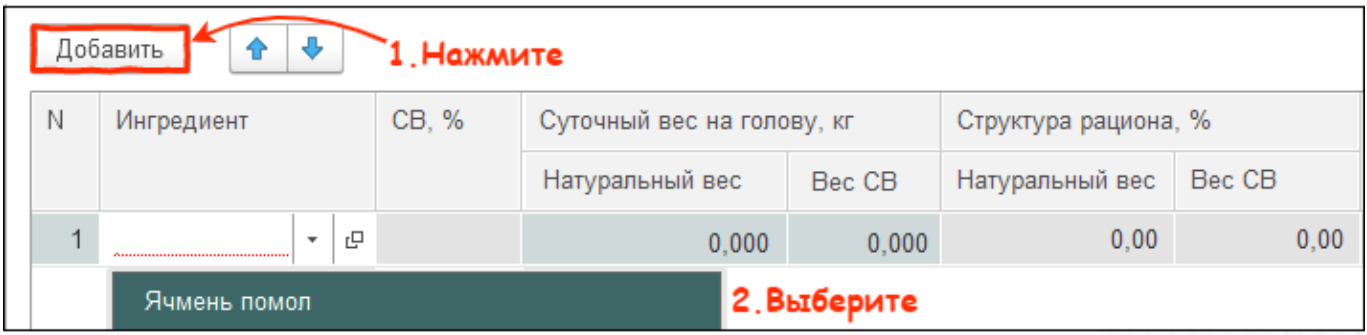

5. Установите Натуральный вес ингредиента на 1 голову. После установки другие колонки заполнены

автоматически:

- сухое вещество,% количество сухого вещества в% в составе ингредиента
- структура рациона,%: натуральный вес число в%, использует ингредиент в данном рационе

по отношению к другим ингредиентам

- структура рациона,%: вес сухого вещества число в%, которое занимает сухое вещество ингредиента в данном рационе по отношению к другим ингредиентам
- стоимость на голову, руб плановая себестоимость ингредиентов в рублях, умноженная на его количество в рационе

Внизу табличной части указана общая сумма натурального веса ингредиентов, сумма их сухого вещества и стоимость всего рациона на голову.

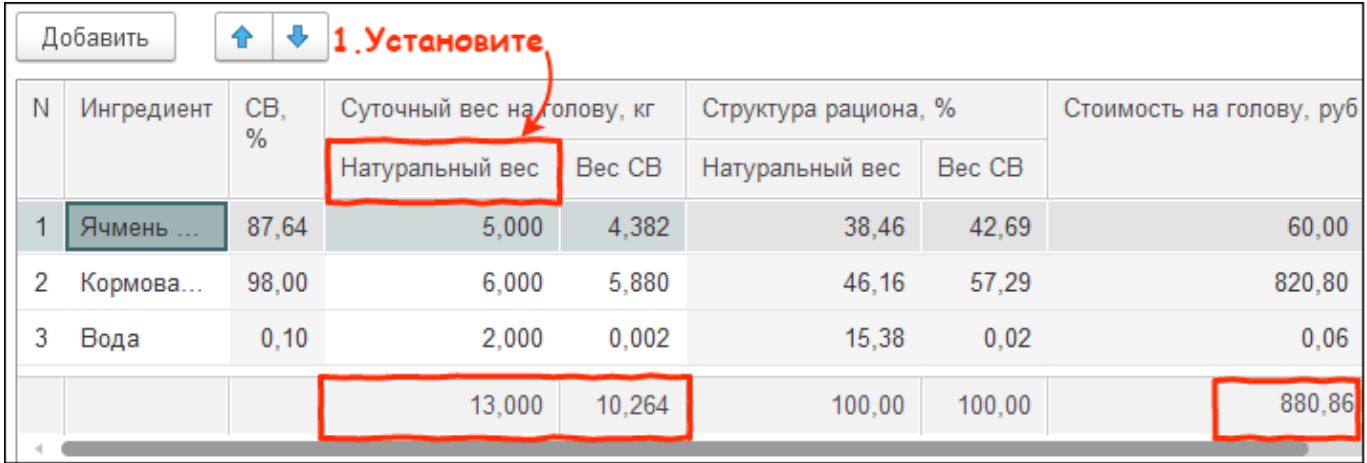

Нажмите кнопку Записать и закрыть.

Итог: создан новый рацион для питания животных